# **Diseño de una maceta mediante fusión 360 para el cultivo de hortalizas y plantas ornamentales**

*Design of a flowerpot using fusion 360 for growing vegetables and ornamental plants*

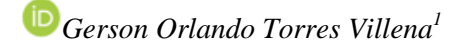

#### *DOI: https://doi.org/10.26495/icti.v10i2.2646* **Resumen**

*Actualmente, muchos diseñadores e ingenieros se preocupan que los productos que desarrollen no solo satisfagan al cliente, sino también generen un impacto positivo al medio ambiente, con este interés el presente informe tuvo como objetivo de diseñar una maceta en forma de avioneta mediante "FUSION 360" para el cultivo de hortalizas y plantas ornamentales, así como también conocer sus propiedades físicas, el área y volumen disponible para el cultivo. Para ello se aplicaron metodologías para el proceso de diseño y refinamiento del producto, los resultados fueron que se logró diseñar una maceta de madera Teca con forma de avioneta mediante FUSION 360, para el cual se tuvo que diseñar los bocetos para luego aplicar las herramientas que el software ofrece como el desface, la extrusión, matriz rectangular, simetrías, etc. Generando así un diseño innovador que motiva a las personas cultivar hortalizas y plantas ornamentales. Por otra parte, se logró determinar las propiedades físicas de la maceta realizada, entre las cuales se detalla que la maceta ocupa un área total de 16057.793 cm<sup>2</sup> , su densidad es 0.593 g/cm<sup>3</sup> , en cuanto a su volumen total es de 12042.915 cm<sup>3</sup> y por último nos indica el material con el que está hecho, el cual fue la Madera de árbol Teca y finalmente se logró calcular el área y el volumen disponible para el cultivo en la maceta diseñada, cuyos resultados fueron que se cuenta con un área de 1713.38 cm<sup>2</sup>Por otra parte se cuenta con un volumen disponible de 23987.32 cm<sup>3</sup> .*

#### **Palabras clave:**

*avioneta, CAD, cultivo, diseño, producto.*

#### **Abstract**

*Currently, many designers and engineers are concerned that the products they develop not only satisfy the customer, but also generate a positive impact on the environment, with this interest this report aimed to design a pot in the form of a light aircraft using "FUSION 360" for the cultivation of vegetables and ornamental plants, as well as to know their physical properties, the area and volume available for cultivation. For this, methodologies were applied for the process of design and refinement of the product, the results were that it was possible to design a Teak wooden pot in the shape of a light aircraft using FUSION 360, for which the sketches had to be designed and then apply the tools that the software offers such as desface, extrusion, rectangular matrix, symmetries, etc. Thus, generating an innovative design that motivates people to grow vegetables and ornamental plants. On the other hand, se managed to determine the physical properties of the pot made, among*  which it is detailed that the pot occupies a total area of 16057.793 cm<sup>2</sup>, its density is 0.593 g / cm<sup>3</sup>, as for its total *volume is 12042.915 cm<sup>3</sup> and finally indicates the material with which it is made, which was the Teak tree wood and finally it was possible to calculate the area and volume available for cultivation in the designed pot, whose results were that there is an area of 1713.38 cm<sup>2</sup>On the other hand there is an available volume of 23987.32 cm<sup>3</sup> .*

#### **Keywords:**

*Light aircraft, CAD, cultivation, design, product.*

*<sup>1</sup> Universidad Señor de Sipán, Chiclayo, Perú, tvillenagersono@uss.edu.pe*

## **1. INTRODUCCIÓN**

Actualmente se evidencia en muchas residencias de Lambayeque existe la falta de voluntad en cuanto al cultivo de plantas, en especial de tipo hortalizas y ornamentales llegando así a tener una baja conciencia ambiental. Se debe tener en cuenta que el cultivo de hortalizas es muy importante por diversos motivos, uno de los más importantes es que nos permite consumir alimentos sanos y libre de compuestos químicos como insecticidas.

Muchas organizaciones que cumplen con la responsabilidad ambiental, están cada día innovando diversas formas de contribuir al medio ambiente y mejorar el clima laboral de sus colaboradores, para ello en países avanzados se nota una numerosa presencia de áreas verdes en los edificios de las empresas, generando así oxígeno puro proveniente de las plantas. Por otra parte, según Bedoya Corrales et al. (2018), menciona que hoy en día el estilo de vida de la población se proyecta con miras a emprender actividades sustentables que permitan una mejor calidad de vida, generando nuevas estrategias que disminuyan el impacto negativo en su entorno. De acuerdo a esta afirmación se logra rescatar que la población en países desarrollados, cada día buscan formas de cuidar el medio ambiente mediante actividades sustentables como el reciclaje, cultivo, la reutilización, etc.

Por otra parte, muchas instituciones educativas apoyan la implementación de biohuertos, de acuerdo con López Basilio et al. (2020), mencionan que en un huerto escolar de tamaño medio se pueden cultivar fácilmente de 30 a 40 especies distintas de plantas, entre hortícolas, aromáticas y medicinales, incluso el huerto más pequeño y aislado constituye un lugar de atracción de fauna. Un increíble número de animales viven o frecuentan los huertos con regularidad, lo que resulta muy beneficioso para mantener la salud de los cultivos y evitar la presencia de enfermedades o plagas. Esta afirmación demuestra la gran importancia y los beneficios que ofrece la implementación de áreas verdes.

Con el fin de incentivar a la población para el cultivo de plantas, muchos ingenieros y diseñadores cada día desarrollan nuevos productos que motiven al cliente a implementar áreas verdes en su hogar, de acuerdo con Pérez-Ortega et al. (2021), mencionan que es necesario que diseñadores e ingenieros de productos tomen conciencia de este hecho y busquen la incorporación del factor medioambiental a la hora de diseñar, rediseñar y desarrollar sus productos. De acuerdo con esta idea, se evidencia la importancia del diseño de productos para la sostenibilidad, para ello muchos ingenieros y especialistas emplean programas CAD, Erazo-Arteaga (2021), menciona que no podría hablarse de desarrollo tecnológico ni diseño de nuevos productos sin inmediatamente relacionar estos con las nuevas tecnologías en crecimiento sostenido, en ellas se incluye la creación de herramientas para el Diseño Asistido por Computadora (CAD). Además, Luna Mazzola y Castro-Rodríguez (2021), establecen que esta tecnología permite diseñar moldes de productos mediante el uso de programas digitales con el fin de que luego puedan ser materializados por una máquina de impresión 3D.

El presente artículo científico, tiene por objetivo diseñar una maceta en forma de avioneta mediante el software de diseño asistido por computadora "FUSION 360" para el cultivo de hortalizas y plantas ornamentales, así como también conocer sus propiedades físicas, el área y volumen disponible para el cultivo. Este informe se realizó con el interés de promover e incentivar el cultivo de plantas mediante macetas de diseño creativo.

## **2. MATERIALES Y MÉTODOS**

Para el diseño de la maceta se empleó el software de diseño asistido por computador FUSION 360, el cual consiste en un programa de la compañía Autodesk que permite diseñar y proyectar elementos de modo que garantice su ajuste, estética y función. El beneficio de emplear este software es que nos permite diseñar y fabricar productos con herramientas de modelado 3D paramétrico, de formas libres, directo y de superficies (Autodesk, s.f)

En cuanto a la metodología empleada para el diseño de la maceta mediante el software CAD es el que describe Rojas Rojas y Rojas Lazo (2006) en la siguiente figura:

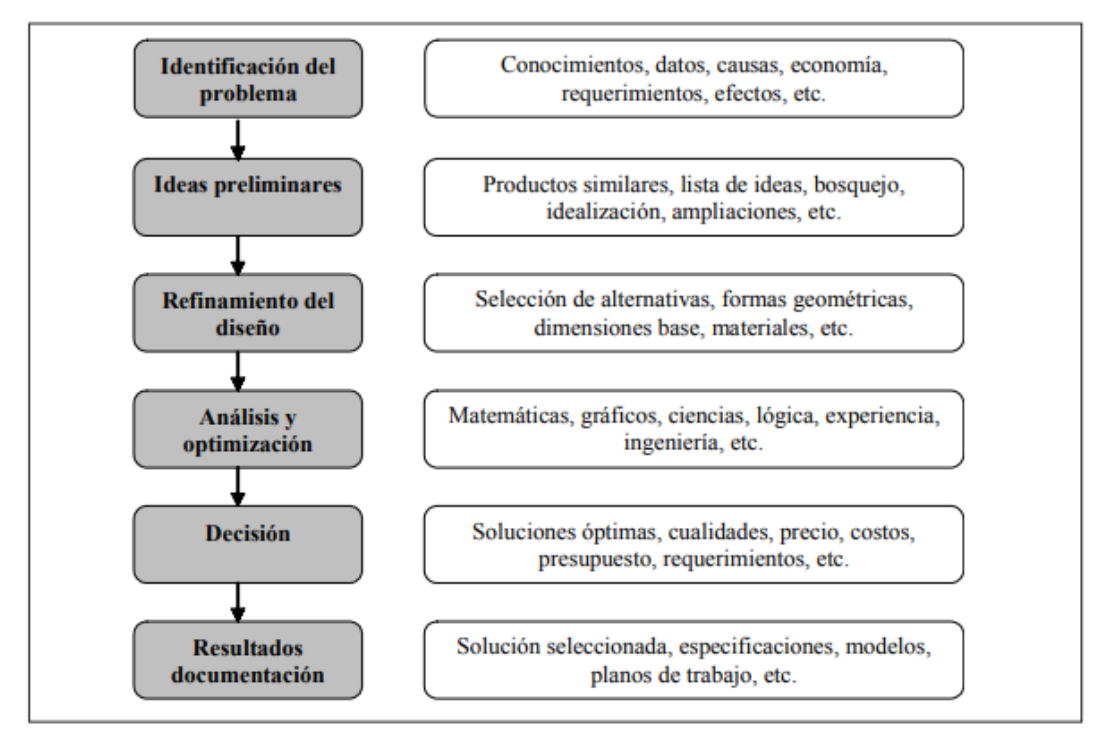

## *Figura 1:* Proceso de Diseño

Fuente: Rojas Rojas y Rojas Lazo (2006)

Por otra parte, el diseño de la maceta también comprenderá 3 procesos hasta llegar al diseño final, los procesos son el modelado, Análisis del diseño y visualización del diseño. Para ello el informe deberá comprender la visualización de los modelados o los planos de acuerdo con el sistema de coordenadas elegido, seguidamente se realizará un análisis identificando el mejor material para el producto y sus limitaciones, y finalmente comprenderá la visualización final del diseño mostrando sus atributos visuales. El proceso se detalla a continuación:

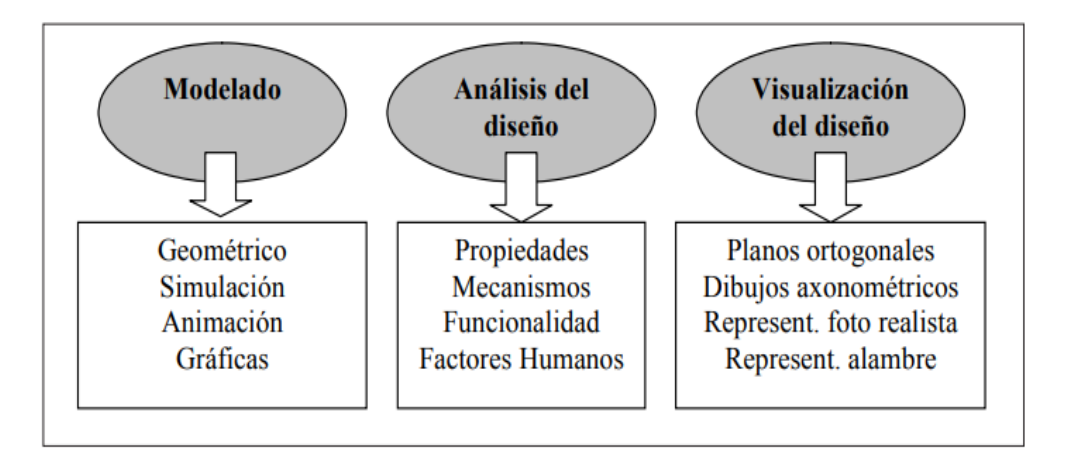

*Figura 2:* Proceso de refinamiento Fuente: Rojas Rojas y Rojas Lazo (2006)

### **3. RESULTADOS**

#### **Proceso de diseño de la maceta en FUSION 360**

Mediante el software de diseño asistido por computador FUSION 360 se procedió a dibujar los bocetos configurados en un sistema de coordenadas (xy) y estableciendo las unidades de medida en cm. En primer lugar, se realizó el boceto de la base de la avioneta (vea la figura 3) en forma de pentágono alargado, para luego proceder a realizar sus respectivos empalmes en cada punta (vea la figura 4)

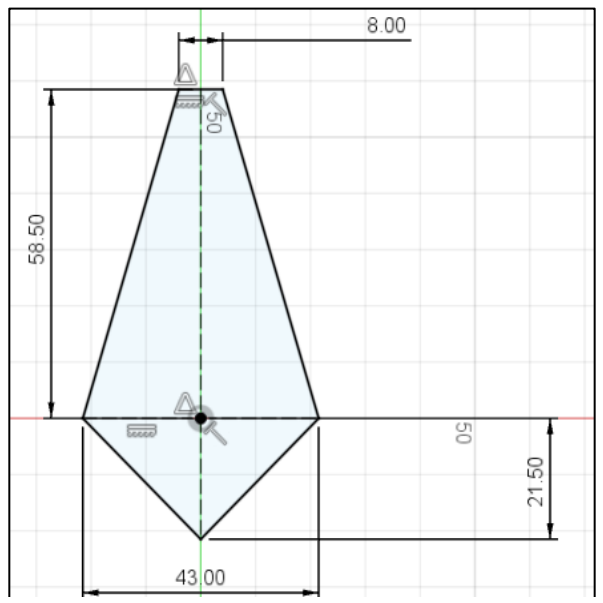

*Figura 3:* Plano base de la avioneta Fuente: elaboración propia en programa FUSION 360

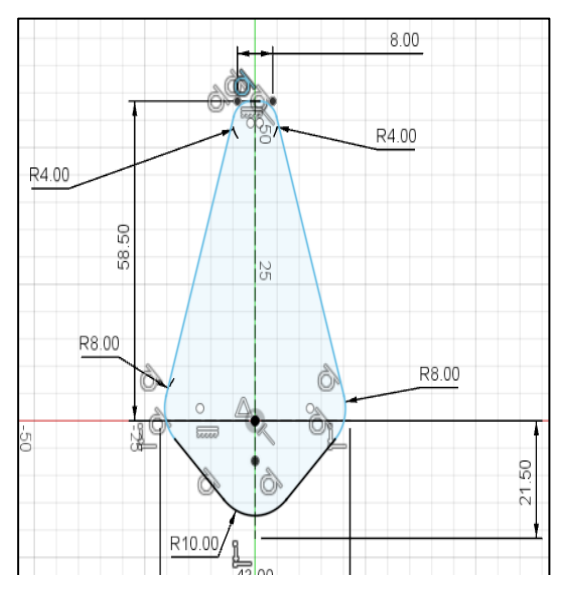

*Figura 4:* Plano base con los empalmes añadidos en cada punta. Fuente: elaboración propia en programa FUSION 360

Seguidamente se realizó un desfase de 1 cm en toda la base anteriormente empalmada, y se procedió a diseñar la cola trasera de la avioneta que consistió en un triángulo isósceles con una altura de 8.5 cm y una base de 34 cm. Luego se procedió a aplicar un empalmado en sus puntas de radio 0.5 cm (Vea la figura 5).

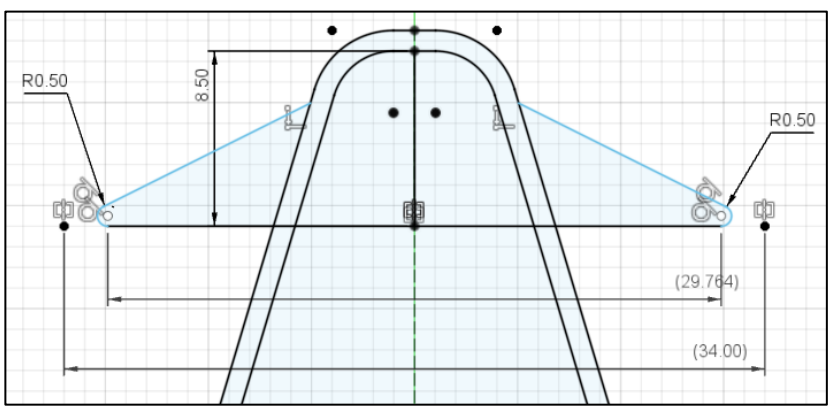

*Figura 5:* Plano base de la cola trasera. Fuente: elaboración propia en programa FUSION 360

Luego, se realizó el presionado y tirado de la base desfasada mostrada en la figura 3 (descontento las alas traseras) hacia una altura de 15 cm, seguidamente se aplicó una extrusión en la parte trasera (sin contar las alas) hasta una altura de 30 cm y luego se trasladó el plano base de las alas traseras hacia una distancia del eje z en 12.5 cm (vea la figura 6).

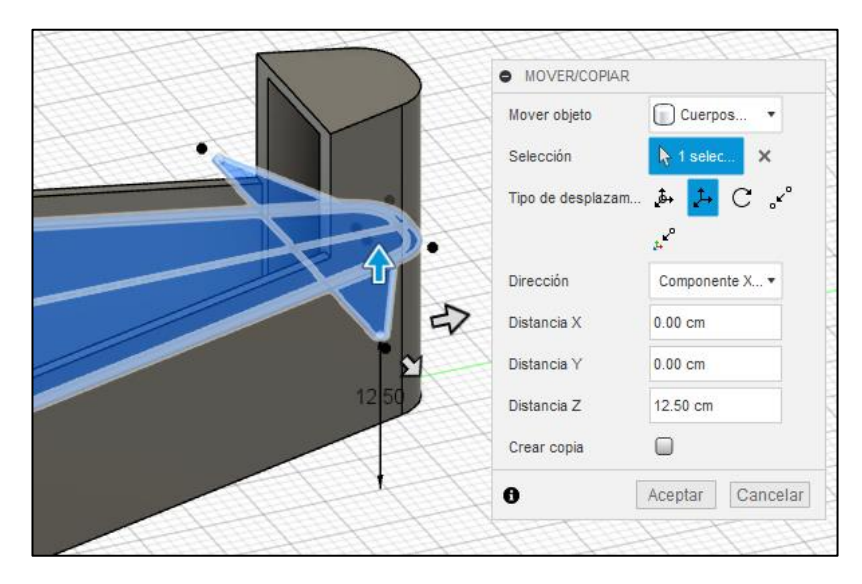

*Figura 6:* Presionado y tirado de la base, extrusión de la parte trasera y desplazamiento de las alas. Fuente: elaboración propia en programa FUSION 360

Posteriormente se diseñó las alas delanteras, para ello mediante un rectángulo de 103 cm x 11.5 cm de longitud (vea la figura 7) seguidamente se empalmó las puntas de los 2 rectángulos con un diámetro de 1.5 cm (vea la figura 8) y se colocó en la superficie exterior de la base extruida en la figura 4, para luego extruir simétricamente a un grosor de 3 cm (vea la figura 9).

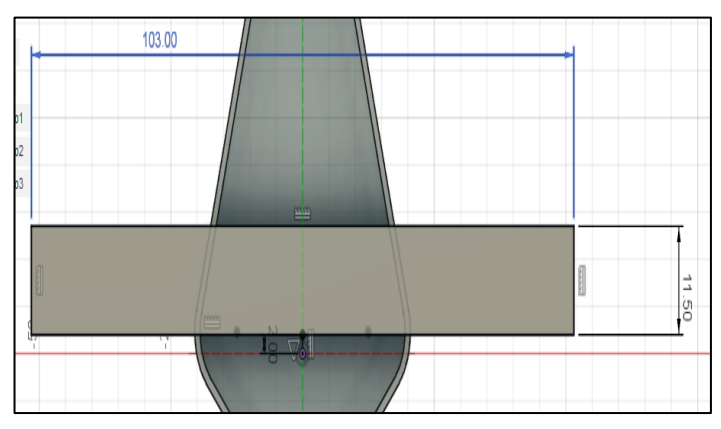

*Figura 7:* Dimensiones del rectángulo (alas superiores de la avioneta). Fuente: elaboración propia en programa FUSION 360

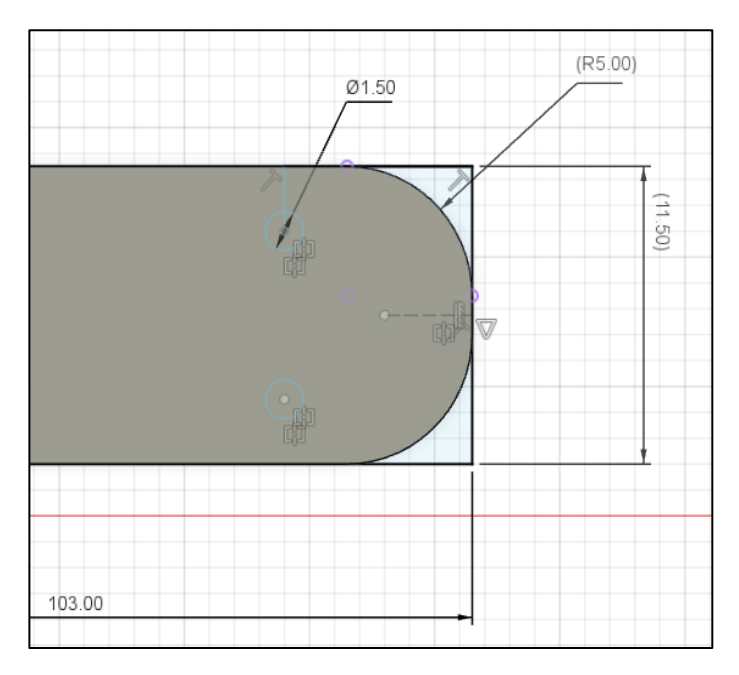

*Figura 8:* Medidas del ala con puntas empalmadas Fuente: elaboración propia en programa FUSION 360

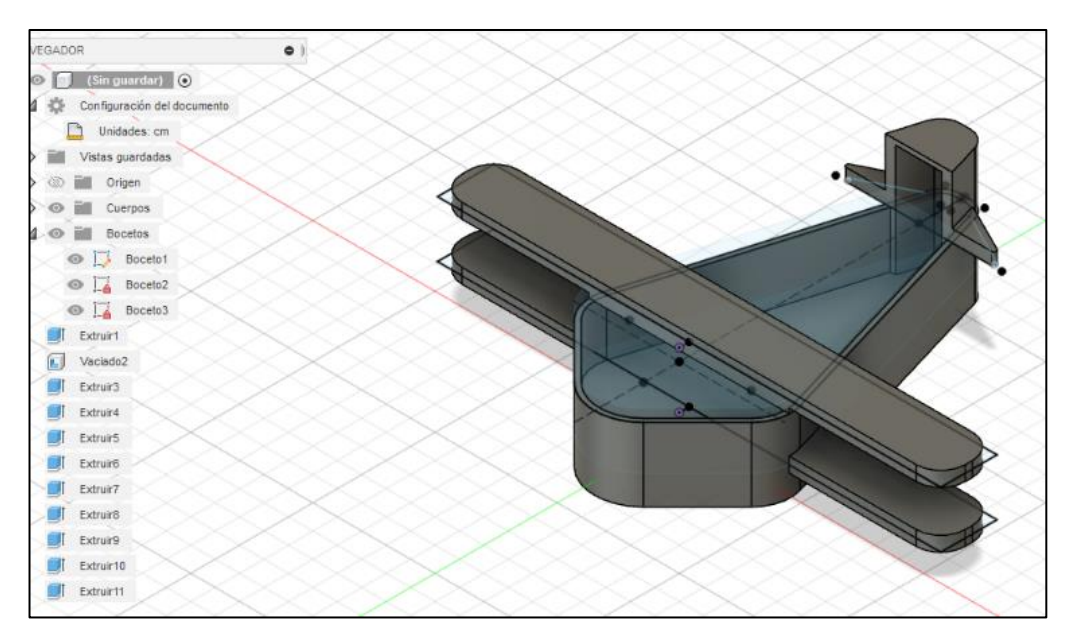

*Figura 9:* Extrusión aplicada en las alas. Fuente: elaboración propia en programa FUSION 360

Seguidamente se procedió a diseñar la hélice de la avioneta, para ello constó de la extrusión de dos círculos transformándolos en cilindros (uno más largo que otro), las medidas se detallan en la figura 10, asimismo se aplicó una matriz polar con la finalidad de crear 4 hélices en total alrededor del punto del circulo como referencia para finalmente extruirlas a una distancia de 3 cm.

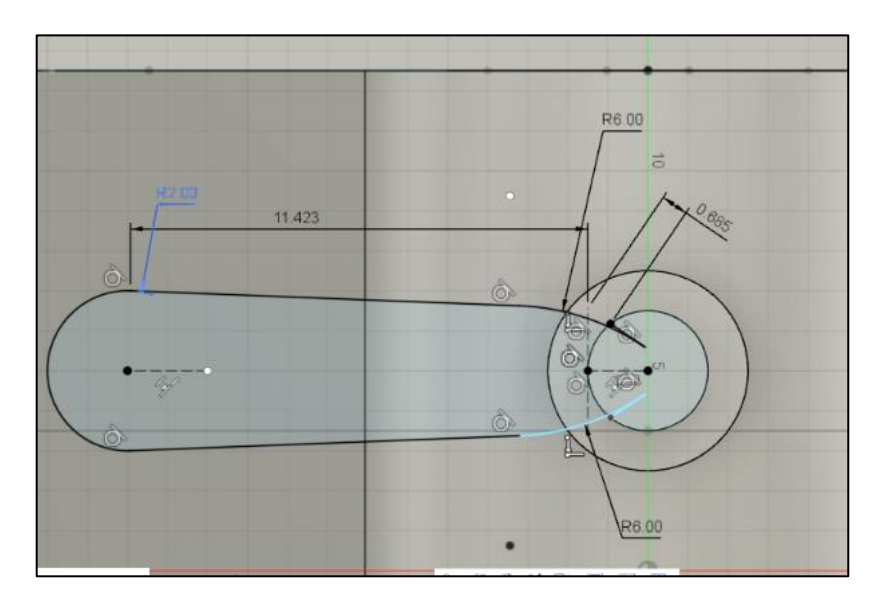

*Figura 10:* Medidas de las circunferencias y la hélice. Fuente: elaboración propia en programa FUSION 360

Posteriormente se continuó diseñando los agujeros de la base de la avioneta, los cuales tienen como función drenar el agua al momento de regar las plantas y de esta forma impedir que las plantas se "ahoguen", para ello se empleó una matriz rectangular con 8 agujeros de 0.7 cm de diámetro cada uno y separados a una distancia de 5 cm, asimismo se trazan 2 líneas simétricas con referencia a la línea central con agujeros del mismo tamaño pero con una cantidad de 5 agujeros y separados a una distancia de 7 cm cada uno (vea la figura 11).

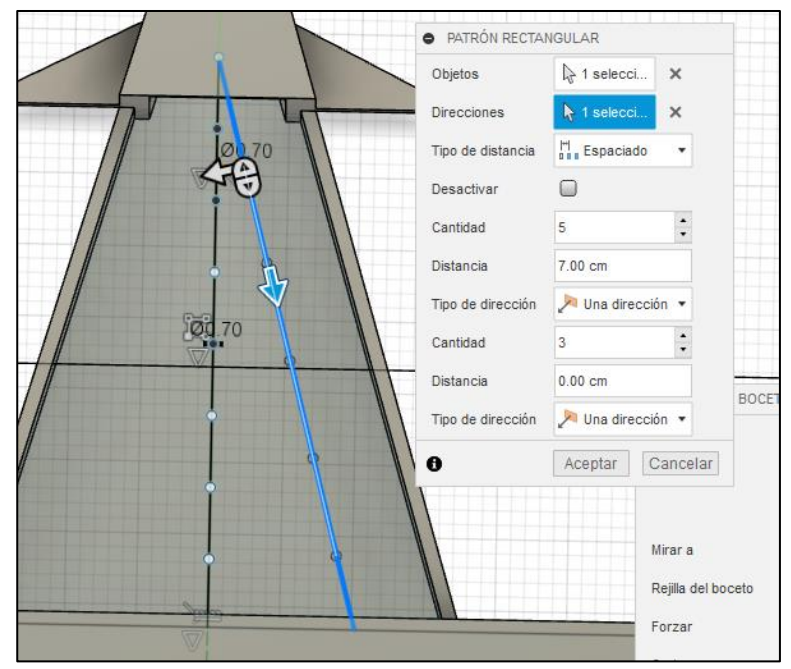

*Figura 11:* Diseño de los agujeros para el drenaje de agua. Fuente: elaboración propia en programa FUSION 360

Finalmente se realizó el diseño de los soportes con las ruedas de la avioneta, de los cuales se empleó la extrusión de dos rectángulos de 5 cm x 2.5 cm de longitud simétricamente alineados con referencia del punto central, para después extruir hacia la vista frontal una parte de la punta de la pata a 4 cm para extruirle un cilindro ubicado en su centro con un diámetro de 2.4 cm, luego en esa misma cara de la extrusión se dibuja un circulo de 5.5 cm de diámetro y aplicarle una extrusión de 3 cm, como parte del diseño se realizó 6 cortes en la superficie mediante una matriz polar de un rectángulo de 0.2 cm x 2.4 cm de longitud (vea la figura 12 y 13)

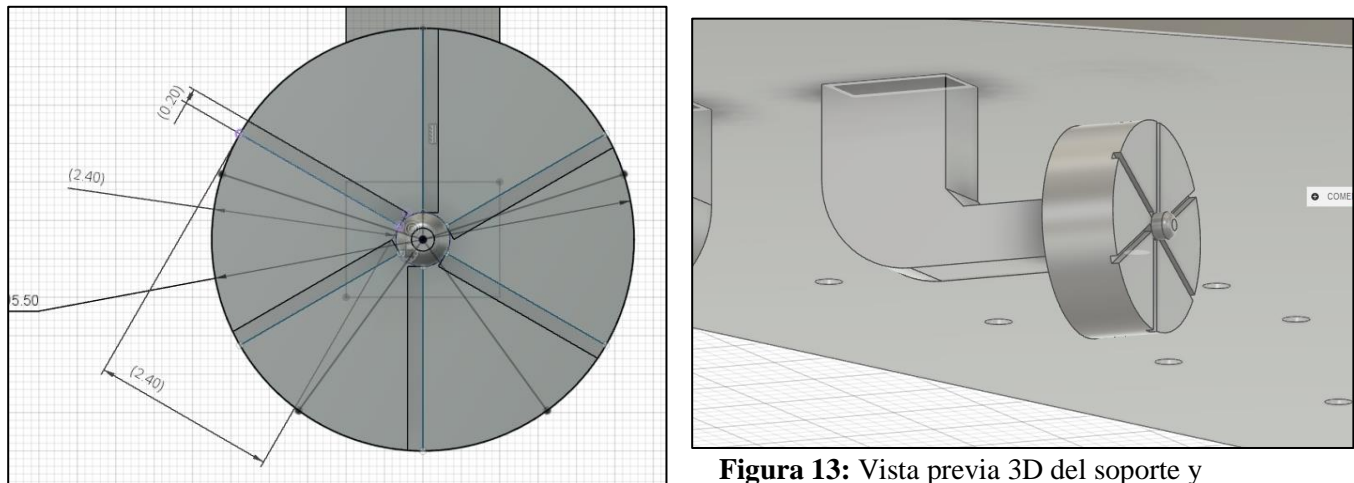

la rueda de la avioneta.

**Figura 12**: Boceto con las medidas de las ruedas Fuente: elaboración propia en programa FUSION 360

Fuente: elaboración propia en programa FUSION 360

A fin de personalizar la avioneta, se colocó el material y colores como pintura, cabe mencionar que el material empleado en este caso fue de madera Teca, ya que, al ser un árbol tropical es muy resistente a la humedad (requisito importante en la fabricación de macetas de madera) y se le aplicó colores como pintura tal como se puede visualizar en la figura 14, 15 y 16.

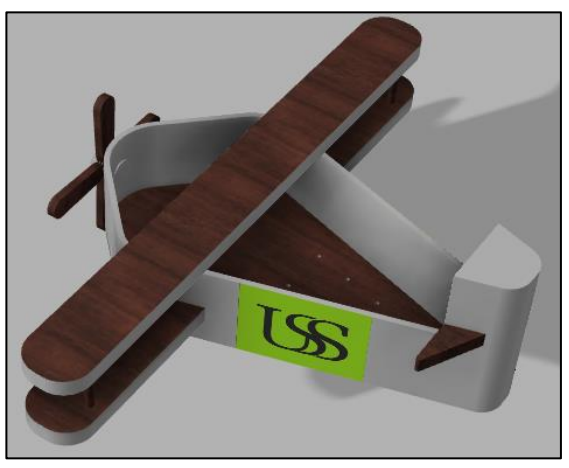

*Figura 14:* Renderizado de la avioneta con sus respectivos colores y logo de la USS. Fuente: elaboración propia en programa FUSION 360

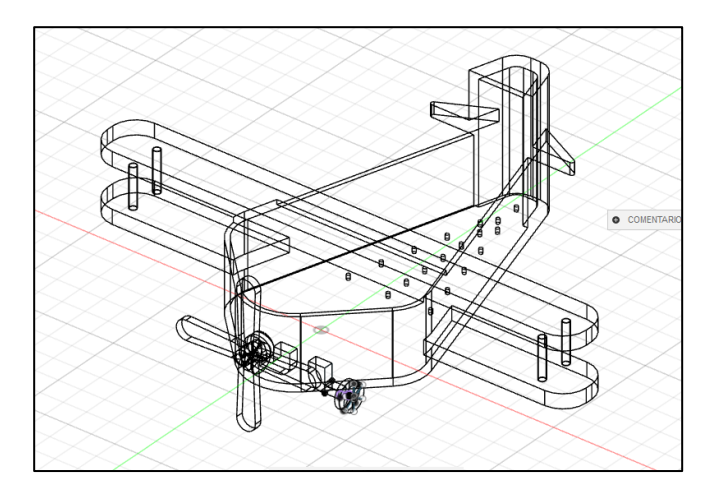

*Figura 15:* Vista en líneas de la avioneta terminada. Fuente: elaboración propia en programa FUSION 360

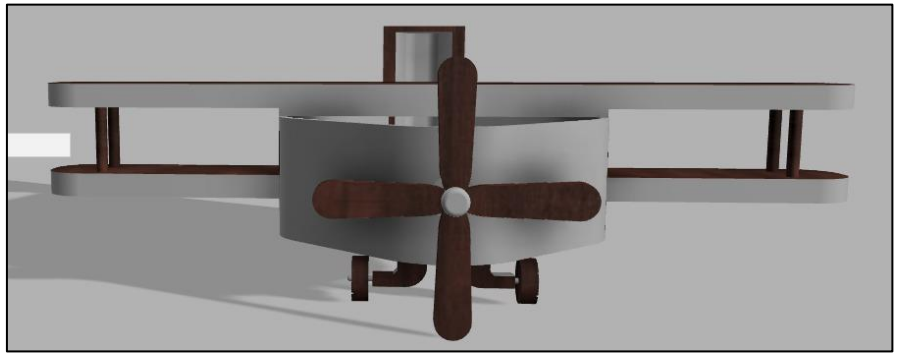

*Figura 16:* Vista de frente de la avioneta terminada. Fuente: elaboración propia en programa FUSION 360

### **Propiedades Físicas de la Maceta**

El software no solo nos permite modelar un producto, sino también conocer sus propiedades físicas básicas, entre las más importantes nos visualiza el área total de la maceta, su densidad, la masa, el volumen total y el material del que está hecho, dichos datos se visualizan en la siguiente figura:

| PROPIEDADES     |                                          |
|-----------------|------------------------------------------|
| Cuerpos (1)     |                                          |
| Área            | 16057.793 cm <sup>2</sup>                |
| Densidad        | $0.592$ g / cm <sup><math>3</math></sup> |
| Masa            | 7129.406 g                               |
| Volumen         | 12042.915 cm <sup>3</sup>                |
| Material físico | Teca                                     |
| Aspecto         | Superficie - Mate                        |

*Figura 17:* Propiedades físicas de la maceta diseñada

Interpretación: Los valores arrojados nos indican que la maceta ocupa un área total de 16057.793 cm<sup>2</sup> que convirtiendo a metros sería 1.606 m2, por otra parte, su densidad es 0.593 g/cm<sup>3</sup>, en cuanto a su volumen total es de 12042.915 cm<sup>3</sup> que convirtiendo a m3 sería aproximadamente  $0.01204$  m3 y por último nos indica el material con el que está hecho, el cual fue la Madera de árbol Teca.

#### *Área y volumen disponible de cultivo*

Para poder determinar el área disponible para el cultivo de la maceta debemos tener en cuenta el segundo boceto sin contar el desface de 1 cm, De acuerdo con el segundo boceto realizado, al seleccionarlo nos muestra en la parte inferior derecha el área de dicha sesión (Vea la figura 18).

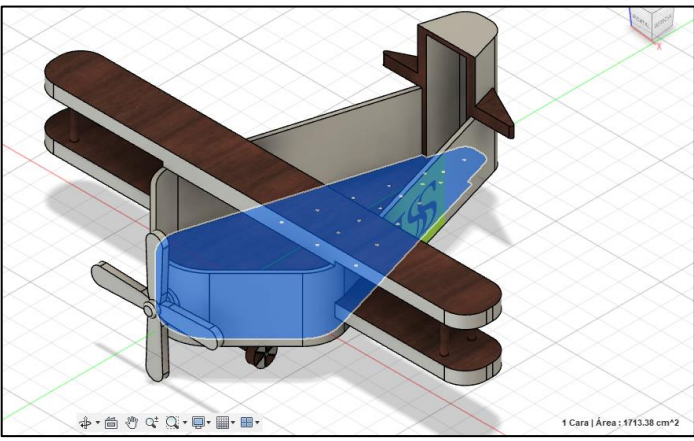

*Figura 18:* Vista del área disponible para el cultivo Fuente: elaboración propia en programa FUSION 360

Interpretación: De acuerdo con la figura, el área de cultivo es de 1713.38 cm<sup>2</sup> que convirtiendo sería de  $0.171338 \text{ m}^2$ .

En cuanto al cálculo del volumen disponible para el cultivo en la maceta cuya formula es:

$$
Volume = Area * Altura
$$

Como ya se calculó el area anteriormente, cuyo valor es de 1713.38 cm2, faltaría la altura, para ello hacemos la medición de esquina a esquina de uno de los laterales de maceta, y tomando 2 puntos como referencia procedemos a medir, el resultado es de 14 cm y se muestra a continuación:

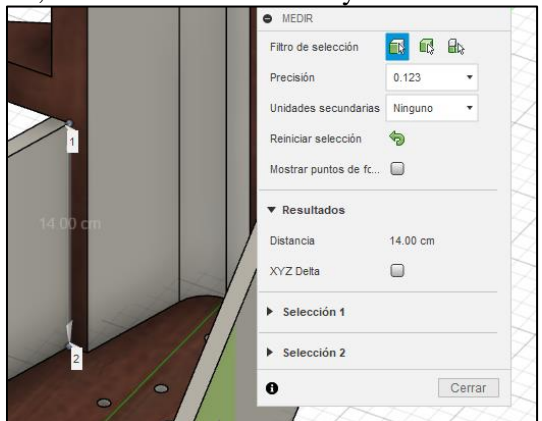

*Figura 19:* Resultado de la medición de la altura de una lateral de la maceta. Fuente: elaboración propia en programa FUSION 360

Como ya se conoce la altura, procedemos a aplicar la formula:

Volúmen Disponible = 1713.38 cm $^2$   $\ast$  14 cm

Volúmen Disponible = 23987.32  $cm<sup>3</sup>$ 

Interpretación: De acuerdo con la aplicación de la formula, se determina que el volumen disponible para el cultivo es de 23987.32 cm<sup>3</sup> o aproximadamente  $0.0239$  m<sup>3</sup>.

## **4. DISCUSIÓN**

De entre las fortalezas que se detectó con relación al uso de macetas de innovadores diseños fue que motiva en gran medida a las personas en cuanto al cultivo de plantas, asimismo genera un cómodo y gratificante ambiente ya sea en el lugar en que sea ubicada la maceta.

Por otra parte, cabe recalcar que es imposible que la maceta pueda flotar, debido a los agujeros hechos para el drenaje de agua lo que imposibilita el uso de esta maceta en lugares donde fluye el agua, además en el caso que se tapasen los agujeros impediría el drenaje al momento de regar las plantas por lo que llevaría a la consecuencia del ahogo de estas.

En cuanto al material del que fue diseñada la maceta se tuvo que emplear indiscutiblemente madera hidrófuga, por ello se utilizó la Teca por su atractiva apariencia y resistencia a la humedad, pero se pueden optar por otras alternativas como por ejemplo el ébano y la caoba.

Finalmente, cabe señalar que la maceta puede diseñarse e implementarse en la Universidad Señor de Sipán, esto debido a que el diseño de la maceta y el logo mostrado en los resultados combinan muy bien con los colores de las instalaciones de la universidad, por lo que sería una genial opción.

### **5. CONCLUSIONES**

De acuerdo con la investigación realiza se concluye lo siguiente:

- Se logró diseñar una maceta de madera Teca con forma de avioneta mediante el uso del software FUSION 360, para el cual se tuvo que diseñar los bocetos para luego aplicar las herramientas que el software ofrece como el desface, la extrusión, matriz rectangular, simetrías, los empalmes, los chaflanes, etc. Generando así un diseño innovador que motiva a las personas cultivar hortalizas y plantas ornamentales.
- Se logró determinar las propiedades físicas de la maceta realizada, entre las cuales se detalla que la maceta ocupa un área total de 16057.793 cm<sup>2</sup>, su densidad es 0.593 g/cm<sup>3</sup>, en cuanto a su volumen total es de 12042.915 cm<sup>3</sup> y por último nos indica el material con el que está hecho, el cual fue la Madera de árbol Teca.
- Por otra parte, se logró calcular el área y el volumen disponible para el cultivo en la maceta diseñada, cuyos resultados fueron que se cuenta con un área de  $1713.38 \text{ cm}^2$ Por otra parte se cuenta con un volumen disponible de 23987.32 cm<sup>3.</sup>

#### **REFERENCIAS**

AUTODESK Inc, «FUSION 360 Unifica el diseño, la ingeniería, la electrónica y la manufactura con Fusion 360,» [En línea]. https://latinoamerica.autodesk.com/products/fusion-360/overview?term=1-YEAR&tab=subscription. [Último acceso: 16 12 2023].

Bedoya Corrales, L., García Arango, D., Sepúlveda-Aguirre, J., Echeverri Gutiérrez, C y Acosta Agudelo,L. (2018). Estudio comparativo del porcentaje de germinación para variedades Lactuca sativa: huertos sustentables en entornos urbanos. *Producción Más Limpia,* vol. 13, no, 1, pp. 83-91. <http://revistas.unilasallista.edu.co/index.php/pl/article/view/1800>

Erazo-Arteaga, V. (2021). El diseño, la manufactura y análisis asistido por computadora (CAD/CAM/CAE) y otras técnicas de fabricación digital en el desarrollo de productos en América Latina. *Información Tecnológica,* vol. 33, no. 2, p. 297–307. [http://dx.doi.org/10.4067/S0718-](http://dx.doi.org/10.4067/S0718-07642022000200297) [07642022000200297](http://dx.doi.org/10.4067/S0718-07642022000200297)

López Basilio, D., Espinoza Apolinario, D., y Chacón Leandro, J. (2020). El biohuerto como recurso pedagógico y aprendizaje de la biodiversidad en instituciones educativas. *Revista Conrado,* vol. 16, no. 76, pp. 199-206, 2020[. https://conrado.ucf.edu.cu/index.php/conrado/article/view/1474](https://conrado.ucf.edu.cu/index.php/conrado/article/view/1474)

Luna Mazzola, I., Castro-Rodríguez, Y. (2021). Ventajas, desventajas y perspectiva estudiantil de la tecnología del CAD/CAM en el proceso enseñanza-aprendizaje de la educación dental. *Revista Cubana de Investigaciones Biomédicas,* vol. 40, no. 3, pp. 1-13. [http://scielo.sld.cu/scielo.php?script=sci\\_arttext&pid=S0864-03002021000400018](http://scielo.sld.cu/scielo.php?script=sci_arttext&pid=S0864-03002021000400018)

Pérez-Ortega, S., González-Yebra, O., Oliva, R., y Álvarez, A. (2021). Estudio teórico para el rediseño de un envase agrícola aplicando estrategias de ecodiseño y herramientas CAD/CAE. DYNA. *Ingeniería e Industria,* vol. 96, no. 4, p. 435–440. <https://dialnet.unirioja.es/servlet/articulo?codigo=8003539>

Rojas Rojas, L., y Rojas Lazo, O. (2006). Diseño asistido por computador. *Industrial Data,* vol. 9, nO 1, pp. 7-15, 2006[. https://doi.org/10.15381/idata.v9i1.5709](https://doi.org/10.15381/idata.v9i1.5709)